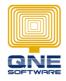

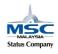

## Insert digital signature into invoice preview format

1. Go to Maintenance  $\rightarrow$  User

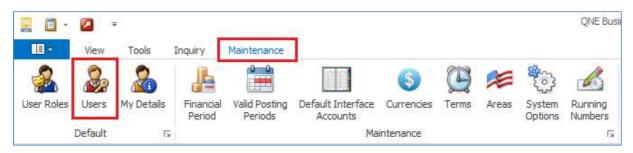

- 2. Double click on the Signature box and select your Digital Signature image file
- 3. Click Save and Close

| 🚽 🛯 · 🛛 X 🔍 O C                      |                                                                                | ADMIN - Security System User - QNE Business Solutions                                           |                                         |
|--------------------------------------|--------------------------------------------------------------------------------|-------------------------------------------------------------------------------------------------|-----------------------------------------|
| Home Edit Task                       | View Tools Inquiry Maintenance                                                 |                                                                                                 |                                         |
| New Save an<br>Records Creation Save | d Save and New View Variants Audit Trail Previous Nex Record Save View Records | Image: Navigation     Close                                                                     |                                         |
| Navigation 🛄 🖲 🖛 🛌                   | Decurity System User Decurity System                                           | ×                                                                                               |                                         |
| Default                              | lange Security System User                                                     | 🚂 Open                                                                                          | ×                                       |
| Draft                                | User Name ADMIN                                                                | $\leftarrow$ $\rightarrow$ $\checkmark$ $\bigstar$ This PC $\Rightarrow$ Pictures $\Rightarrow$ | ✓ Ŏ Search Pictures                     |
|                                      | Full Name                                                                      | Organize 🔻 New folder                                                                           | E - I ?                                 |
| Application Difference               | Email                                                                          | This PC                                                                                         |                                         |
| 🔏 My Details                         | Remarks                                                                        | Desktop                                                                                         |                                         |
| *                                    |                                                                                | Documents                                                                                       | Signature                               |
|                                      | Signature Double dick to open select an image                                  | Downloads     Camera Roll Saved Pictures                                                        | signature_scan.b                        |
| 🚜 General Ledger                     |                                                                                | Music Camera Roll Saved Pictures                                                                | mp                                      |
| 🚨 Customer                           | A 🧐 Roles                                                                      | E Pictures                                                                                      |                                         |
| Jupplier                             | 🗔 💪   🗙   🚍 View Variants 🕶 🥹   🎯 🥝                                            | Videos                                                                                          |                                         |
| 🖚 Sales                              | Name                                                                           | 🛀 OS (C:)                                                                                       |                                         |
|                                      | Administrator     Default                                                      | 🕳 Data (D:)                                                                                     |                                         |
| 🛒 Purchases                          |                                                                                | 💣 Network                                                                                       |                                         |
| 🥔 Stocks                             |                                                                                | ¥                                                                                               |                                         |
| 🛃 GST                                |                                                                                | File name: signature_scan.bmp                                                                   | ✓ All Picture Files (*.bmp;*.gif;*.ji ✓ |
| 🧭 Default                            |                                                                                |                                                                                                 | Open Cancel                             |

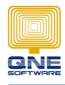

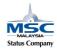

### 4. Go to Sales $\rightarrow$ Sales Invoice $\rightarrow$ Task $\rightarrow$ Design

| 👷 🗐 - 🙆 🗙 🞯 🙆 🤇<br>🔲 - Home Edit <sup>3</sup> Tasi |                                                                                                    |               | ) 🖾 🐻 👪<br>Fools Inquiry | ≠<br>Maintenance |                 | Sales Invoices | - QNE Busi | ness Soluti | ons    |         |     |      |
|----------------------------------------------------|----------------------------------------------------------------------------------------------------|---------------|--------------------------|------------------|-----------------|----------------|------------|-------------|--------|---------|-----|------|
| Validate Design<br>Data Ts D Ts                    |                                                                                                    |               |                          |                  |                 |                |            |             |        |         |     |      |
| Navigati Design 📑 🖛 🗙                              | S Sale                                                                                                    | es Invoices 🗙 |                          |                  |                 |                |            |             |        |         |     |      |
| Sales                                              | \$                                                                                                    | Sale          | s Invoice                | es               |                 |                |            |             |        |         |     |      |
| 🖓 Quotations                                       | Deta                                                                                                    | ils Custome   | er DO Address            | Others Notes     | Files I         | nfo            |            |             |        |         |     |      |
| 🗳 Sales Orders                                     | Cust                                                                                                    | omer          | l                        |                  | ××              | Currency       | RM         | Ϋ́          |        |         | >   | ×v   |
| 🚑 Delivery Orders                                  | То                                                                                                    |               |                          |                  |                 | Attention      |            |             |        |         | 1   | -1,2 |
| S Sales Invoices                                   | Deliv                                                                                                    | very Term     |                          |                  |                 | Agent          | 1          |             |        |         | >   | ×v   |
| 💐 Cash Sales                                       | Tern                                                                                                    | n             | C.O.D.                   |                  | ××              | Our DO No      |            |             |        |         |     | _    |
| / C-1 P-L211-1                                     | Loca                                                                                                    | tion          |                          |                  | $\times$ $\vee$ |                |            |             |        |         |     |      |
| 🕌 General Ledger                                   |                                                                                                    | - 🗙 🖕         | <b>⊗</b>   ø             | Int              |                 | 🗏 📄 View       | Variante • |             | 00     | aa   63 |     | ň    |
| 🚨 Customer                                         |                                                                                                    | ) Stock Code  | Description              | Further          | Qty             | UOM            | Unit       | Disc        | Amount | 1.00    | Tax | N    |
| 🚚 Supplier                                         | ×                                                                                                    |               |                          | 2                |                 |                |            |             |        |         |     |      |
|                                                    |                                                                                                    |               |                          | 2                |                 |                |            |             |        |         |     |      |
| Sales                                              |                                                                                                    |               |                          | 2                |                 |                |            |             |        |         |     |      |
| 🛒 Purchases                                        |                                                                                                    |               |                          |                  | _               |                | _          |             |        |         |     |      |
| Charles                                            |                                                                                                    |               |                          | 2                | _               | _              |            |             |        | -       |     |      |
| Stocks                                             |                                                                                                    |               |                          |                  |                 |                |            |             |        | -       |     |      |
| 🖋 GST                                              |                                                                                                    |               |                          |                  |                 |                |            |             |        |         |     |      |
| 🥟 Default                                          |                                                                                                    |               |                          |                  |                 |                |            |             |        |         |     |      |
|                                                    | in the second second seco |               |                          |                  |                 |                |            |             |        |         |     |      |

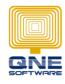

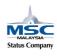

# QNE SOFTWARE SDN.BHD. (611852-V)

### 5. Highlight which format to add in Digital Signature and click Amend

| #             | Name                                                                   | 8      | Default |           |
|---------------|------------------------------------------------------------------------|--------|---------|-----------|
| <sr>01</sr>   | Sales Invoices                                                         | System | ~ ^     | r.        |
| <sr>02</sr>   | Sales Invoices with Auto-Numbering                                     | System |         | Amend 2   |
| <sr>03</sr>   | Sales Invoices with DO                                                 | System |         | E Rename  |
| <sr>04</sr>   | Sales Invoices with Next Page                                          | System |         | 🛒 Delete  |
| <sr>05</sr>   | Sales Invoices with Serial Number                                      | System |         | Import    |
| <sr>06</sr>   | Sales Invoices without Stock Code                                      | System |         |           |
| 1 <sr>07</sr> | Tax Invoices                                                           | System |         | Export    |
| <sr>08</sr>   | Tax Invoices (Legal Firm)                                              | System |         | C Refresh |
| <sr>09</sr>   | Tax Invoices (Relief)                                                  | System |         | Close     |
| <udr>01</udr> | Tax Invoices - Signature                                               | ADMIN  |         |           |
| <sr>10</sr>   | Tax Invoices in Margin Scheme                                          | System |         |           |
| <sr>11</sr>   | Tax Invoices in Mixed Supplies                                         | System |         |           |
| <sr>12</sr>   | Tax Invoices in Multi-Currency                                         | System |         |           |
| <sr>13</sr>   | Tax Invoices with DO                                                   | System |         |           |
| <sr>14</sr>   | Tax Invoices with Tax Exclusive                                        | System |         |           |
| <sr>15</sr>   | Tax Invoices with Tax Exclusive & DO                                   | System |         |           |
| <sr>16</sr>   | Tax Invoices with Tax Exclusive (Simplified)                           | System |         |           |
| <sr>17</sr>   | Tax Invoices with Tax Inclusive                                        | System |         |           |
| <sr>18</sr>   | Tax Invoices with Tax Inclusive & DO                                   | System |         |           |
| <sr>19</sr>   | Tax Invoices with Tax Inclusive (Simplified)                           | System |         |           |
| <sr>20</sr>   | Tax Invoices with Wholly Standared Rate Exclusive                      | System |         |           |
| <sr>21</sr>   | Tax Invoices with Wholly Standared Rate Exclusive with Discount Amount | System |         |           |
| <sr>22</sr>   | Tax Invoices with Wholly Standared Rate Exclusive with DO              | System |         |           |
| <sr>23</sr>   | Tax Invoices with Wholly Standared Rate Inclusive                      | System | ×       |           |

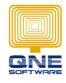

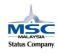

- 6. Expand 'SalesInv'  $\rightarrow$  'Document Info'
- 7. Drag out [Signature] field into the format

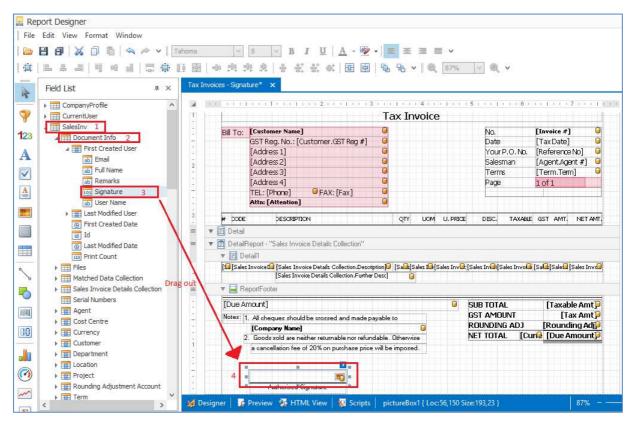

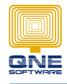

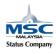

- 8. Click on the tiny arrow on right top corner of the field
- 9. Click on 'Image URL' [...] and select your digital signature image file
- 10. Click on 'Sizing' [...] and select [Stretch Image]

| noma <u>V</u> 8 <u>V</u> 8 <u>U</u> <u>A</u><br>6 명 에 명 명 명 음 왕 왕 하 [                                                                                                    | . • 🔮 • 📄 🗉<br>8 8 8 8 8                  |                                                                                 | This PC 🔹          | Pictures >                                  | v ♂ Searc      | h Pictures                                                                                                    | ×<br>م                           |
|----------------------------------------------------------------------------------------------------|-------------------------------------------|---------------------------------------------------------------------------------|--------------------|---------------------------------------------|----------------|----------------------------------------------------------------------------------------------------|----------------------------------|
| Tax Invoices - Signature * × Bill To: Customer Name] GST Reg. No.: [Customer.GST [Address 1] [Address 2] [Address 3] [Address 3] [Address 3] [Address 4] TEL: [Phrce] ● FAX: [Fa | Tax ]                                     | Downloads<br>Music<br>R Nexus 4                                                 | •                  | amera Roll                                  | Saved Pictures | B The second second sec | <ul> <li>*</li> <li>*</li> </ul> |
|                                                                                                    | Image (r<br>Data Binding S<br>Image URL 2 | ione) ····<br>alesInv - Document Info,Firs /v<br>:\Users\Pictures\signature_sca |                    | GST AMT, NET AMT,                           |                | CompanyProfil                                                                                                    | e                                |
| [G] [Sales Invoice [G] [Sales Invoice Details Collect     [Sales Invoice Details Collect     [Sales Invoice Details Collect     The portFooter     [Due Amount]                  |                                           | none) v<br>tretch Image v<br>Ione) v                                            | es Involut (       | Sale: [Sale:] [Sales Invd]                  |                | pictureBox1 Picture I                                                                                                    | Вох                              |
| Notes: 1. All cheques should be crossed an<br>[Company Name]<br>2. Goods sold are neither returnable<br>a cancellation fee of 20% on purch                                       | Bookmark<br>Parent Bookmark (r            | ione)                                                                           | NT<br>ADJ<br>[Curr | [Tax Amt]<br>[Rounding Adj]<br>[Due Amount] |                |                                                                                                    | Tra<br>Bla<br>olid               |
| Authorised Signature                                                                                                    | Formatting Rules (0                       | Collection) ····                                                                |                    |                                             |                | Borders No<br>Formatting Rule (C                                                                                                    | one<br>Collectio                 |

11. Click on File and click Save As

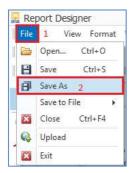

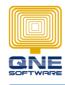

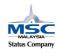

#### 12. Key in your new Sales Invoice with Signature name and click [Save]

| QnE Save Re  | port As                             |
|--------------|-------------------------------------|
| Display Name | Tax Invoices With Digital Signature |
|              | Save Save                           |

13. Now you can preview your Sales Invoice format with your own Digital Signature

| MALAYSIAN RINGGIT SEVEN HUNDRED TWENTY SIX & CENTS TEN         | SUB TOTAL    | 685.00 |
|----------------------------------------------------------------|--------------|--------|
| ONLY                                                           | GST AMOUNT   | 41.10  |
| Notes: 1. All cheques should be crossed and made payable to    | ROUNDING ADJ | 0.00   |
| SAMPLE TRADING (M) SDN. BHD.                                   | NET TOTAL RM | 726.10 |
| 2. Goods sold are neither returnable nor refundable. Otherwise | =            |        |
| a cancellation fee of 20% on purchase price will be imposed.   |              |        |
|                                                                |              |        |